## 내보낸 파일 지우기

쓰리래빗츠 북은 PDF 등의 파일을 새로 만들 때 전에 만든 파일을 지우지 않습니다. 대신 파일이 과도하게 쌓이지 않 도록 만든 파일을 삭제할 수 있습니다.

## 42.1 <통계 | 파일 만들기> 메뉴에서 지우기

<통계 | 파일 만들기> 메뉴에서 불필요한 PDF, EPUB, HTML, 워드 파일을 삭제합니다. < ▲서기> 링크를 클릭하여 해당 문서를 삭제하거나 2 파일을 임의로 선택하여 삭제합니다. 단, 태그로 만든 파일은 삭제할 수 없습니다.

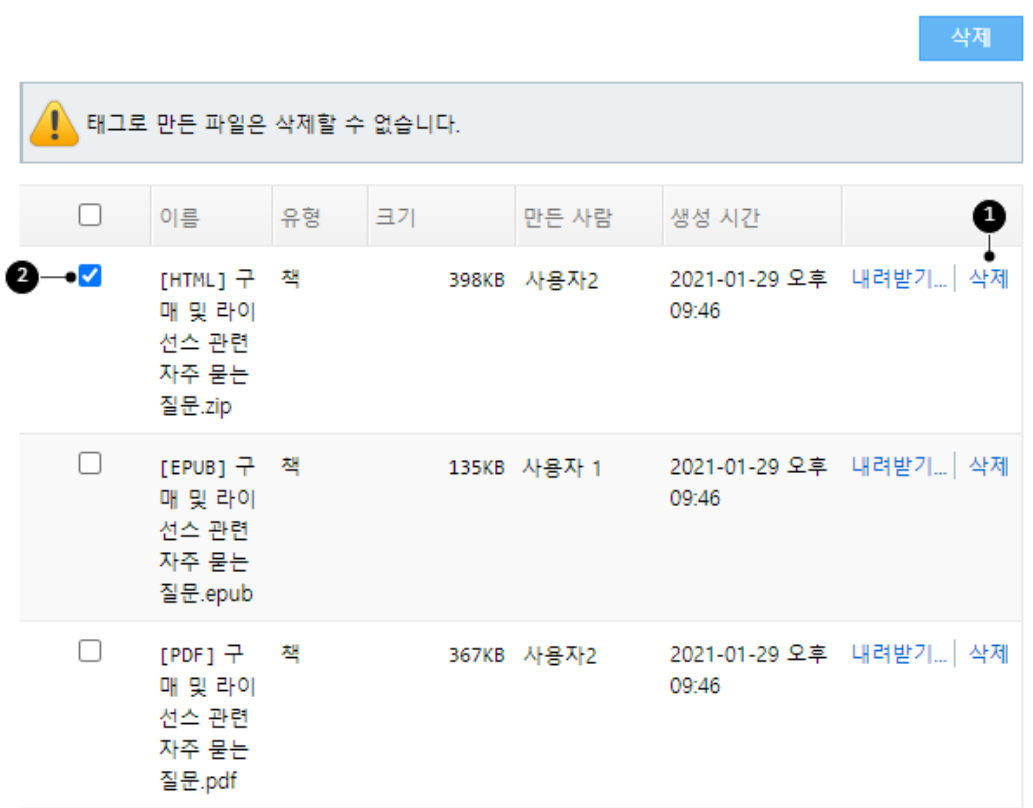

2 | 내보낸 파일 지우기

**일부 파일을 제외한** 나머지 파일을 모두 삭제하고자 할 때 체크 상자를 이용합니다. 체크 상자로 전체 책을 선택한 후 삭제하지 않을 일부 책만 해제하여 삭제합니다.

삭제한 파일은 복원할 수 없습니다.

## 42.2 콘솔에서 지우기

전체 파일을 삭제하고자 할 때 콘솔에서 다음 명령어를 실행합니다.

remove-all-export-files

다음을 참고합니다.

- **접근 권한과 상관없이 모든 문서에 적용**합니다.
- 태그로 만든 파일을 삭제하지 않습니다.
- 문서를 기준으로 유형별로 가장 최근에 만든 파일을 삭제하지 않습니다.
- 장으로 만든 PDF 파일을 모두 삭제합니다.
- 라이브러리를 내보낸 HTML 파일을 삭제하지 않습니다.

파일 숫자에 따라서 삭제하는데 시간이 오래 걸릴 수 있습니다. $notes$